# **Portas de teste no Windows e MAC**

# **Contents**

Introdução Pré-requisitos **Requisitos** Componentes Utilizados Informações de Apoio Portas de teste Para Windows Informações Relacionadas

### **Introdução**

Este documento descreve as etapas para testar as portas de tráfego TCP SIP a fim de solucionar problemas quando [dispositivos suportados para Webex Calling](https://help.webex.com/en-us/article/qkwt4j/Supported-devices-for-Webex-Calling) estão presentes.

# **Pré-requisitos**

### **Requisitos**

A Cisco recomenda que você tenha conhecimento destes tópicos:

- Entenda seu ambiente e sua arquitetura de Webex Calling
- Leu as [informações de referência de porta para a chamada do Webex](https://help.webex.com/en-us/article/b2exve/Port-Reference-Information-for-Webex-Calling)
- Solução básica de problemas no registro de dispositivos.
- Execute as ofertas de chamada Webex da ferramenta CSCAN [Use CScan para testar a qualidade da](https://help.webex.com/en-us/article/y27bej/Use-CScan-to-Test-Webex-Calling-Network-Quality) [rede de chamada Webex](https://help.webex.com/en-us/article/y27bej/Use-CScan-to-Test-Webex-Calling-Network-Quality)

#### **Componentes Utilizados**

Este documento não se restringe a versões de software e hardware específicas.

As informações neste documento foram criadas a partir de dispositivos em um ambiente de laboratório específico. Todos os dispositivos utilizados neste documento foram iniciados com uma configuração (padrão) inicial. Se a rede estiver ativa, certifique-se de que você entenda o impacto potencial de qualquer comando.

### **Informações de Apoio**

Este documento descreve uma maneira básica de solucionar problemas e testar se você tem acesso às portas do Webex Calling Signaling Session Initiation Protocol (SIP).

Em alguns casos, os dispositivos falham ao se registrar e mostram um status de **off-line** ou **problemas** no Control Hub.

Você precisa de uma captura de pacote para que possa investigar se o dispositivo registrou o fluxo SIP esperado:

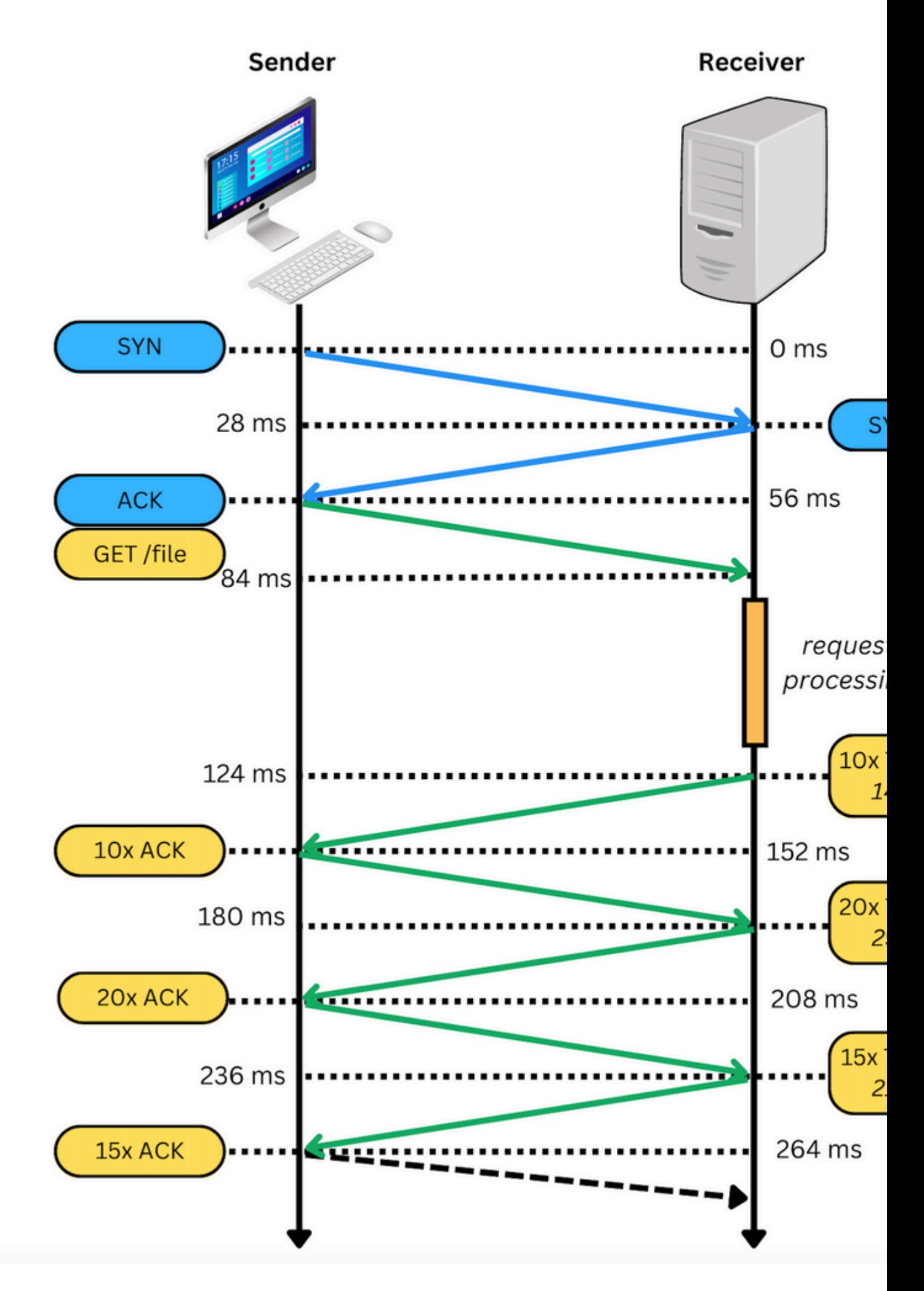

Em uma captura de pacote, se bem-sucedida, ela parece semelhante à próxima imagem:

: quando você encontrar esse tipo de problema, será necessário investigar por que ele está bloqueado. Em alguns casos, ele está bloqueado no lado do firewall, mas é necessário investigar mais.

Há algumas etapas que você pode executar para validar as conexões TCP de seu Windows/MAC.

#### **Portas de teste**

#### **Para Windows**

Abra o Power Shell e use estes comandos:

tnc 10.119.57.136 -p 8934 tnc 10.119.56.136 -p 8934

Além disso, use ipconfigpara verificar a origem:

```
X Windows PowerShell
Windows PowerShell
Copyright (C) Microsoft Corporation. All rights reserved.
Try the new cross-platform PowerShell https://aka.ms/pscore6
PS C:\Users\<del>rll="''></del> tnc 85.119.57.136 -p 8934
                 : 85.119.57.136
ComputerName
                 : 85.119.57.136
RemoteAddress
RemotePort
                 : 8934: Wi-FiInterfaceAlias
                 : 10.152.200.59SourceAddress
TcpTestSucceeded : True
PS C:\Users\
                   ** tnc 85.119.56.136 -p 8934
                 : 85.119.56.136
ComputerName
                 : 85.119.56.136RemoteAddress
RemotePort
                :8934: Wi-Fi
InterfaceAlias
SourceAddress
                 : 10.152.200.59TcpTestSucceeded : True
```
**Observação**: os endereços IP mostrados aqui são Webex Calling Session Border Controller (SBC).

Vá para Terminal e use os próximos comandos:

Além disso, use ipconfigpara verificar a origem:

```
\bullet\bullet\bullet\hat{m} apple - - bash - 141×42
LCURENO-M-5HQZ:~
                      S nmap -sV -p 8934 85.119.57.136
Starting Nmap 7.70 ( https://nmap.org ) at 2020-02-20 14:13 CST
Nmap scan report for 85.119.57.136
Host is up (0.094s latency).
PORT
         STATE
                  SERVICE VERSION
8934/tcp filtered unknown
Service detection performed. Please report any incorrect results at https://nmap.org/submit/.
Nmap done: 1 IP address (1 host up) scanned in 1.45 seconds
LCURENO-M-5HQZ:~
                           k
LCURENO-M-5HQZ:~
                           ls
LCURENO-M-5HQZ:~
                           $ nmap -sV -p 8934 85.119.56.136
Starting Nmap 7.70 ( https://nmap.org ) at 2020-02-20 14:14 CST
Nmap scan report for 85.119.56.136
Host is up (0.089s latency).
         STATE
                  SERVICE VERSION
PORT
8934/tcp filtered unknown
Service detection performed. Please report any incorrect results at https://nmap.org/submit/ .
Nmap done: 1 IP address (1 host up) scanned in 1.40 seconds
LCURENO-M-5HQZ:~
                         i i Sill
```
### **Informações Relacionadas**

- **[Use o CScan para testar a qualidade da rede de chamada do Webex](https://help.webex.com/en-us/article/y27bej/Use-CScan-to-Test-Webex-Calling-Network-Quality)**
- **[Suporte técnico e downloads da Cisco](https://www.cisco.com/c/pt_br/support/index.html?referring_site=bodynav)**

#### Sobre esta tradução

A Cisco traduziu este documento com a ajuda de tecnologias de tradução automática e humana para oferecer conteúdo de suporte aos seus usuários no seu próprio idioma, independentemente da localização.

Observe que mesmo a melhor tradução automática não será tão precisa quanto as realizadas por um tradutor profissional.

A Cisco Systems, Inc. não se responsabiliza pela precisão destas traduções e recomenda que o documento original em inglês (link fornecido) seja sempre consultado.